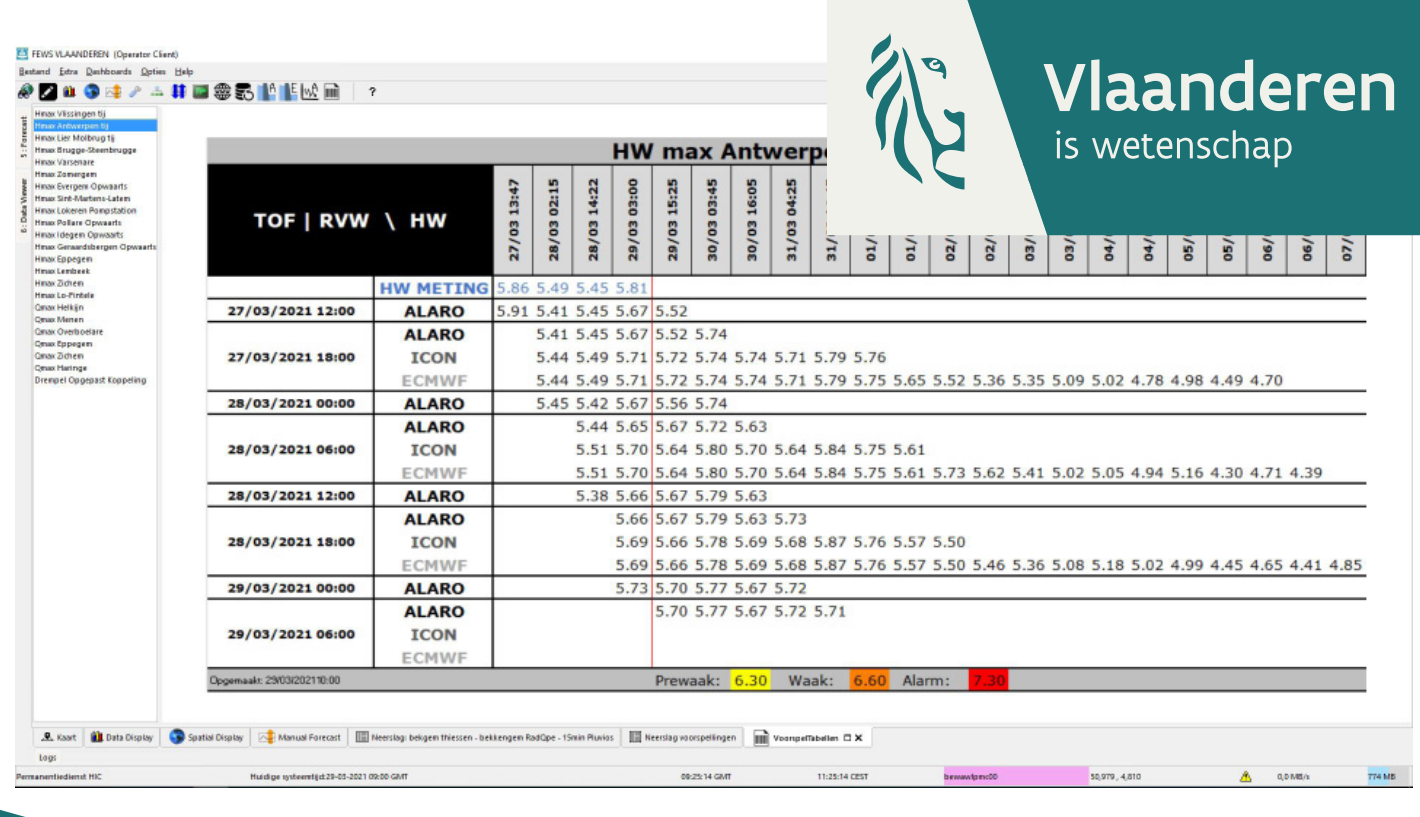

18\_091\_1 WL rapporten

## Verbetering voorspelingssysteem HIC

Deelrapport 1 Optimalisaties en uitbreidingen

waterbouwkundiglaboratorium.be

DEPARTEMENT MOBILITEIT & **OPENBARE WERKEN** 

# Verbetering voorspelingssysteem HIC

Deelrapport 1: Optimalisaties en uitbreidingen

Bogman, P.; Zoeter, F.; Deschamps, M.; Mostaert, F.

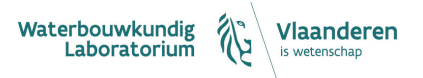

Cover figuur © Vlaamse overheid, Departement Mobiliteit en Openbare Werken, Waterbouwkundig Laboratorium

Juridische kennisgeving

Het Waterbouwkundig Laboratorium is van mening dat de informatie en standpunten in dit rapport onderbouwd worden door de op het moment van schrijven beschikbare gegevens en kennis.

De standpunten in deze publicatie zijn deze van het Waterbouwkundig Laboratorium en geven niet noodzakelijk de mening weer van de Vlaamse overheid of één van haar instellingen.

Het Waterbouwkundig Laboratorium noch iedere persoon of bedrijf optredend namens het Waterbouwkundig Laboratorium is aansprakelijk voor het gebruik dat gemaakt wordt van de informatie uit dit rapport of voor verlies of schade die eruit voortvloeit.

Copyright en wijze van citeren

© Vlaamse overheid, Departement Mobiliteit en Openbare Werken, Waterbouwkundig Laboratorium 2021 D/2021/3241/140

Deze publicatie dient als volgt geciteerd te worden:

**Bogman, P.; Zoeter, F.; Deschamps, M.; Mostaert, F.** (2021). Verbetering voorspelingssysteem HIC: Deelrapport 1: Optimalisaties en uitbreidingen. Versie 1.0. WL Rapporten, 18\_091\_1. Waterbouwkundig Laboratorium: Antwerpen

Overname uit en verwijzingen naar deze publicatie worden aangemoedigd, mits correcte bronvermelding.

#### Documentidentificatie

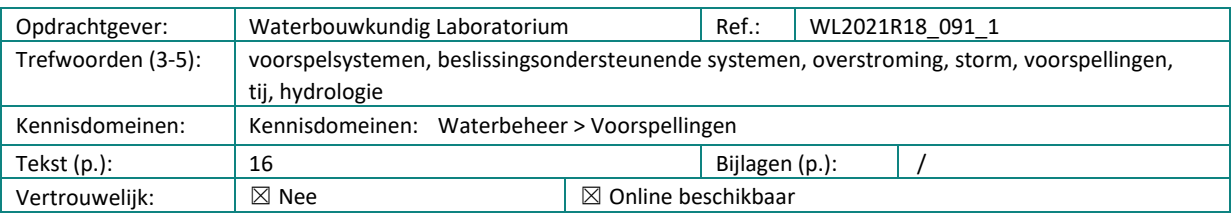

#### Auteur(s): Bogman, P.; Zoeter, F. (IMDC)

**Controle** 

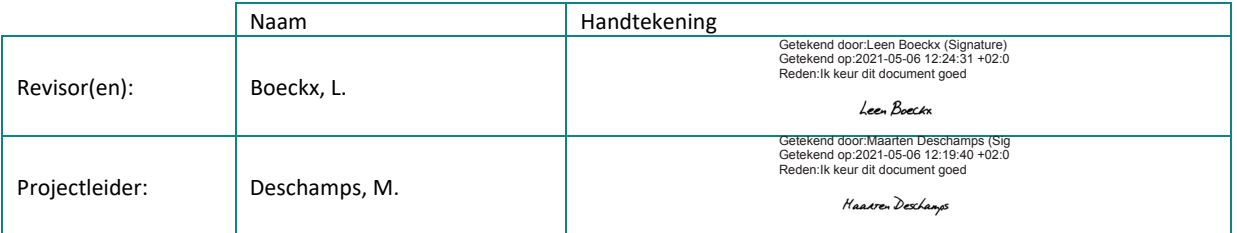

#### Goedkeuring

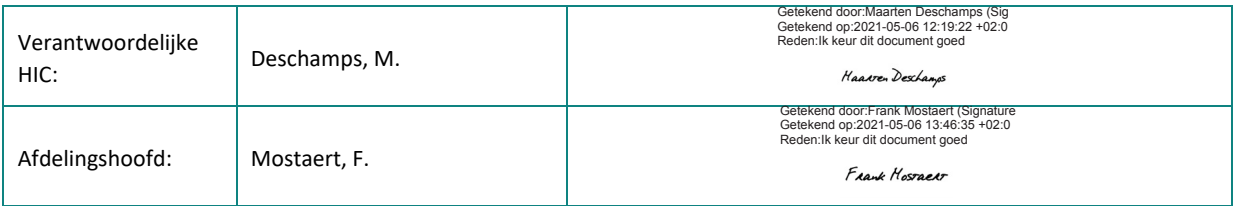

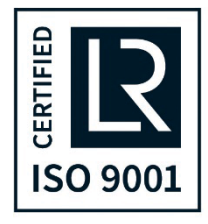

### <span id="page-3-0"></span>Abstract

Dit rapport bevat een oplijsting en beschrijving van de voornaamste optimalisaties en uitbreidingen van het Delft-FEWS voorspellingssysteem van het Waterbouwkundig Laboratorium, genaamd FEWS Vlaanderen, in de periode oktober 2019 tot november 2020. Het rapport bevat 3 deelhoofdstukken: Aanpassingen van station locaties en station data, Aanpassingen van functionele aspecten, Aanpassingen van grafische aspecten.

# <span id="page-5-0"></span>Inhoudstafel

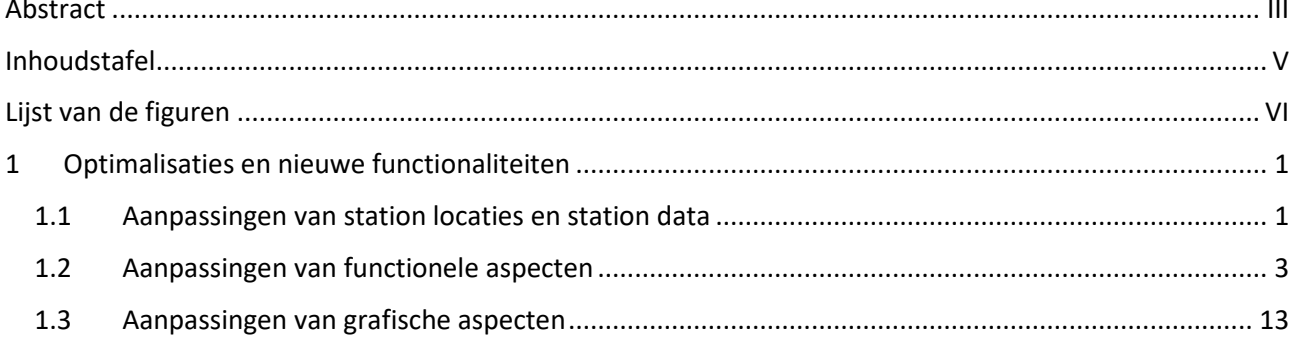

# <span id="page-6-0"></span>Lijst van de figuren

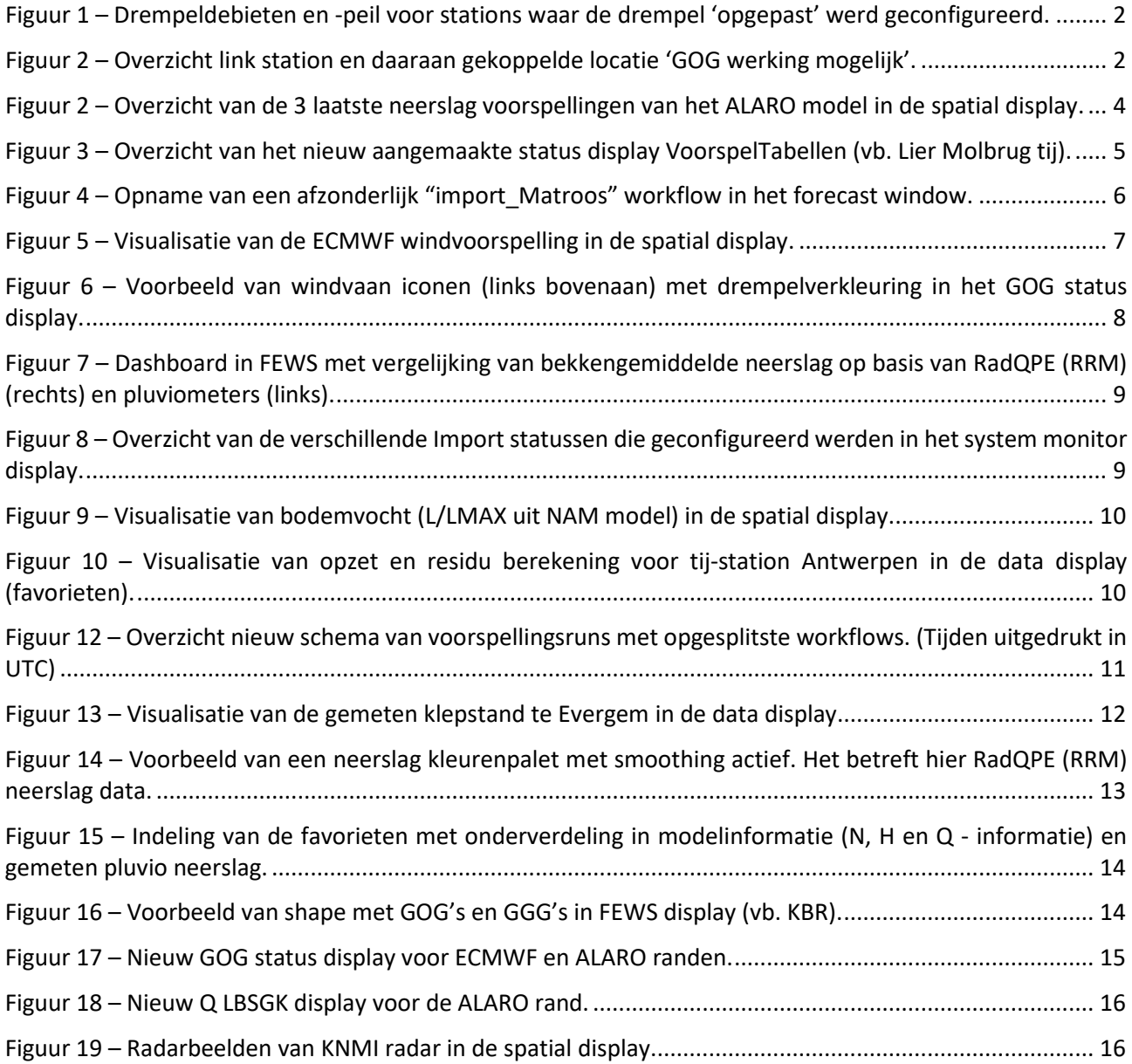

# <span id="page-7-0"></span>1 Optimalisaties en nieuwe functionaliteiten

In dit deelrapport worden de voornaamste optimalisaties en nieuwe functionaliteiten van het voorspellingsysteem opgelijst en beschreven.

#### <span id="page-7-1"></span>1.1 Aanpassingen van station locaties en station data

- Op basis van een door het WL opgestelde lijst werden tal van H, Q en N stations toegevoegd. Het betreft stations die reeds ontsloten waren via de HICWebservices en op waterinfo.be maar nog niet in FEWS en die een meerwaarde bieden. In deze nieuwe FEWS stations werden telkens zowel de meet- als modelresultaten opgenomen. De stations werden eveneens opgenomen in de model adapter die dfs0 reeksen aanmaakt zodat er mogelijkheid is om in het model data assimilatie (DA) te activeren op deze stations. Deze aanpassingen hebben voornamelijk betrekking op de configuratie file 'metingen hydro vlaanderen.csv' in de MapLayer files.
- Aanpassingen van station Rijmenam van 1min tijdstap naar 5min tijdstap. Aangezien dit station een uitwisselstation is tussen Zeeschelde- en Demermodel moest dit ook aangepast worden in de configuratiefiles waar de datatransformatie (merging meting – voorspelling) plaatsvindt.
- De oude Floodwatch voorspellingen werden verwijderd op alle locaties waar deze nog data toonde.
- Er werden 32 Astro stations toegevoegd, apart van de reeds bestaande meetstations, waarbij de import methode werd vervangen van statische csv import voorheen naar automatische wekelijkse KiWIS WML import. Aanvullend hierbij werd de configuratie van de verkleuring van de import status in de system monitor display aangepast.
- Controle van alle bestaande drempels, verwijderen van overbodige drempels (o.a. op tij-stations) en toevoegen van nieuwe drempels 'prewaak', 'waak' en 'alarm'.
- Er werd een nieuwe drempel 'opgepast' toegevoegd voor debieten op basis van een aangeleverde lijst met 22 Q stations. In geval deze drempel overschreden wordt krijgt het stations icoon een paarse

omranding . Uitzondering is de Q drempel van Sint-Pieter Noord op de Maas die volgens de officiële regels wel werd geconfigureerd met 'prewaak', 'waak' en 'alarm' drempels. Daarnaast werd dezelfde drempelnaam 'opgepast' ook toegevoegd voor de laagwaters op station Antwerpen tij/Zeeschelde. Ook hier zal hetzelfde icoon met paarse omranding verschijnen bij onderschrijding van de drempel (onder -0.75 mTAW). Een overzichtstabel met de 'opgepast' drempelwaarden per station is weergegeven in het status display VoorspelTabellen [\(Figuur 1\)](#page-8-0).

• Er werd een nieuwe drempel 'GOG werking mogelijk' toegevoegd op stations die gelinkt zijn aan een nabij liggende overloopdijk van een GOG/GGG. In geval deze drempel overschreden wordt krijgt het station een overloop icoon  $\mathbf{G}$ . Er werd een vertaaltabel opgemaakt tussen station en GOG overloop die kan gevisualiseerd worden in het GOG status display in FEWS [\(Figuur 2\)](#page-8-1). Zoals blijkt uit [Figuur 2](#page-8-1) werden ook een aantal voorspelstations (VSP-stations) gekoppeld aan een GOG/GGG gebied aangezien er geen meetstation in de directe omgeving lag. Deze VSP stations werden ook toegevoegd aan de favorieten in de folder "tijgebied" in de datadisplay.

| nr             | <b>Meetstation</b>              | drempeldebiet<br>$(m^3/s)$ |
|----------------|---------------------------------|----------------------------|
|                | 1 Aarschot/Demer                | 60                         |
|                | 2 Armentieres/Lys               | 60                         |
|                | 3Deinze/Leie                    | 40                         |
|                | 4 Eppegem/Zenne                 | 75                         |
|                | 5 Erembodegem/Dender            | 60                         |
|                | 6 Evergem/Ringvaart             | 80                         |
|                | 7 Gavere/Bovenschelde           | 200                        |
|                | 8 Grobbendonk Troon/Kleine Nete | 35                         |
|                | 9 Haringe/Ijzer                 | 50                         |
|                | 10 Helkijn/Bovenschelde         | 100                        |
|                | 11 Machelen/Leie                | 200                        |
|                | 12 Melle/Zeeschelde-Q           | 200                        |
|                | 13 Mendonk/Moervaart            | 15                         |
|                | 14 Menen EMT/Leie               | 200                        |
|                | 15 Menen/Leie                   | 175                        |
|                | 16 Merendree/Akl                | 160                        |
|                | 17 Oostkamp/KI Gent-Oostende    | 25                         |
|                | 18 Overboelare/Dender           | 50                         |
|                | 19 Overstort Lembeek            | 1                          |
|                | 20 Wambrechies/Deule            | 70                         |
|                | 21 Zichem/Demer                 | 50                         |
|                | 22 Zomergem/Akl                 | 50                         |
| n <sub>r</sub> | <b>Meetstation</b>              | drempelpeil<br>(mTAW)      |
|                | 1 Antwerpen                     | $-0.75$                    |

<span id="page-8-0"></span>Figuur 1 – Drempeldebieten en -peil voor stations waar de drempel 'opgepast' werd geconfigureerd.

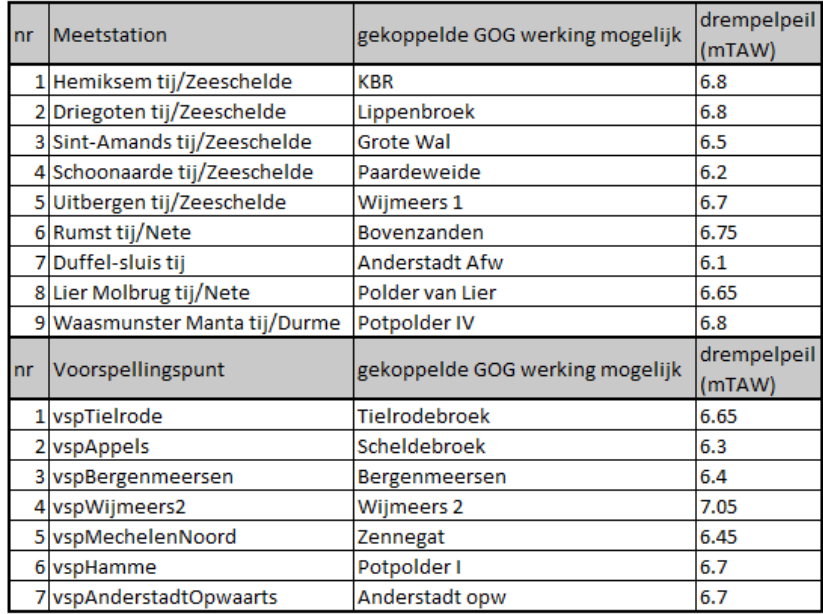

<span id="page-8-1"></span>Figuur 2 – Overzicht link station en daaraan gekoppelde locatie 'GOG werking mogelijk'.

### <span id="page-9-0"></span>1.2 Aanpassingen van functionele aspecten

- Aanpassing van de KiWIS WML import van het oude systeem zonder token naar het nieuwe systeem via de tweetraps authenticatie met token.
- Het script dat de analyse doet van de kwaliteit van de stations voor Data Assimilatie (DA) werd meer generiek herschreven zodat voor alle bekkens er slechts één uniek script is voor forecast runs en één voor historic runs i.p.v. een uniek scripts voor elk modelbekken voorheen. Daarnaast werden nog aanpassingen gedaan:
	- $\checkmark$  Aanpassing zodat de output figuur ook een lijst toont van de stations waar de datakwaliteit goed is voor DA ("normal stations").
	- Aanpassing zodat een station waar men in het model én de csv file 'metingen\_hydro\_vlaanderen.csv' de DA deactiveert ook meteen verdwijnt uit de lijst van active DA stations in de figuur. Voorheen bleef een dergelijk station nog 20 dagen in de active DA lijst staan omdat dit station nog als dusdanig in het archief zat.
	- Er werd een nieuw icoon gekoppeld aan het bijhorende DA status display ( $\overline{ }$ 5).
- De configuratie voor het aansturen van het python DA script enerzijds en het bat export script van de simulatiefiles naar de wlfloodwatch server anderzijds werden beiden aangepast zodat deze werken met folderlocaties die via een argument in de global properties file worden meegegeven. De global properties file kan aangepast in de FEWS-configuratie. Dit maakt de uitwisseling met het schaduwsysteem van Deltares en met het intern stand alone systeem veel eenvoudiger doordat enkel aanpassingen dienen te gebeuren in de global properties file terwijl de configuratie files zelf identiek blijven.
- Het wegschrijven van warm states van de voorspellingsrun van het Zeescheldemodel stond foutief op actief en werd gedeactiveerd aangezien dit veel opslagruimte nam in de database. Deze warm states waren overbodig gezien er al een state run is die de nodige warm states wegschrijft.
- Er werd een interne webbrowser geconfigureerd in het systeem met link naar de websites [www.waterinfo.be](http://www.waterinfo.be/) en [www.windy.com](http://www.windy.com/) deze zijn toegankelijk via het tabblad 'Forecast' onder de folder 'Information sources' in combinatie met het web browser display dat geopend wordt via het  $i$ coon  $\bigcirc$  bovenaan het lint.
- In het verleden werd eerst de ALARO neerslagvoorspelling gebruikt als opwaartse randvoorwaarde en in een later fase werden de ICON en ECMWF neerslagvoorspellingen hier aan toegevoegd. Bij toevoeging van deze laatste twee werd telkens ICON en ECMWF toegevoegd in de naamgeving van configuratiefiles (modules, workflows, parameters, …). Bij ALARO was dit nog niet altijd het geval wat soms tot verwarring leidde. Om tot een meer consistente configuratie te komen werd ook ALARO toegevoegd in de naamgeving van de configuratie files conform ICON en ECMWF.
- Er werd een configuratie element toegevoegd zodanig dat de 3 laatste neerslag voorspellingen van ALARO, ICON en ECMWF in de spatial display kunnen vergeleken worden [\(Figuur 2\)](#page-10-0). Je kan deze laatste voorspellingen visualiseren door te klikken op de knop ■ (toon verkleinde ruimtelijke weergave), enkel bij gridweergave.

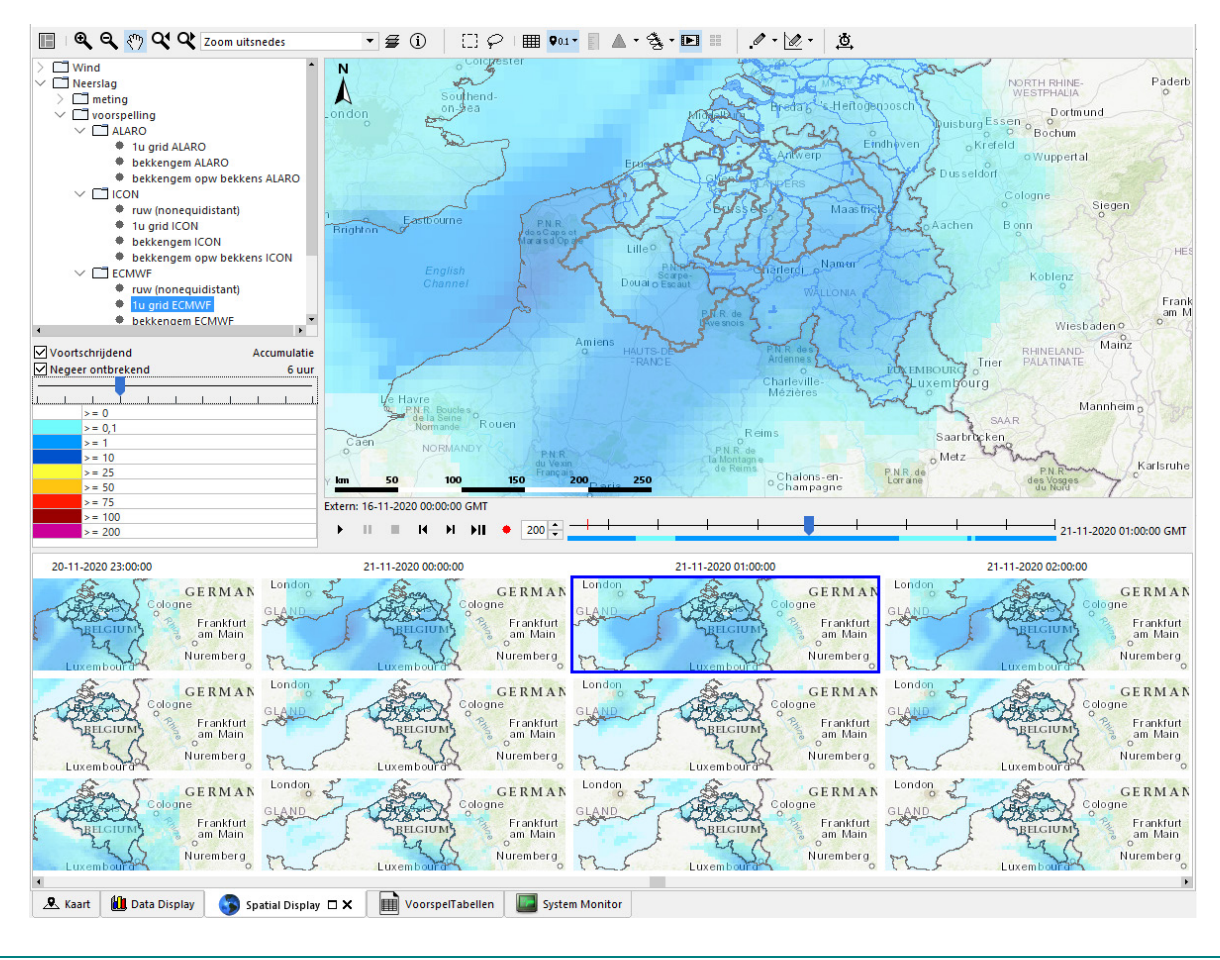

Figuur 3 – Overzicht van de 3 laatste neerslag voorspellingen van het ALARO model in de spatial display.

- <span id="page-10-0"></span>• Voor verschillende Q en H stations werden tabellen opgemaakt met overzicht van maximale gemeten en voorspelde waterpeilen en debieten per dag (per HW cyclus in tijgebied). Ze zijn te vinden onder 'Extra'/'VoorspelTabellen'. In deze tabellen worden eveneens oudere voorspellingen (= oudere TOF) weergegeven om een inzicht te krijgen in de evolutie van de voorspellingen. Drempeloverschrijdingen ("opgepast" voor Q stations; "prewaak", "waak" en "alarm" voor H stations; "voorwaarschuwingspeil," "waaschuwingspeil", "alarmpeil" voor Vlissingen) worden eveneens ingekleurd op deze tabel[. Figuur 3](#page-11-0) toont een voorbeeld van tijstation Lier Molbrug. De tabel figuren werden als volgt tot stand gebracht:
	- $\checkmark$  De metingen en voorspelresultaten worden per rand en per modelrun (Zeeschelde, IJzer, Zenne, Dender, Demer) vanuit FEWS geëxporteerd naar csv-files op de floodwatch server ([= \\wlfiles\Floodwatch\FEWS\)](file://wlfiles/Floodwatch/FEWS) onder de map

…\data\bewawlpmc00\fromfss\Export\CsvVoorspellingen.

- $\checkmark$  Het python script Voorspeltabellen.py haalt de nodige informatie uit deze csv files en zet ze om in excel tabellen (inclusief inkleuring bij drempeloverschijding).
- $\checkmark$  Vervolgens worden deze tabellen omgezet naar png figuren en in de map …\data\bewawlpmc00\fromfss\Export\VoorspelTabellen geplaatst. Vanuit deze map worden de figuren opgepikt door de svg files in de ReportImageFiles folder (uit de configuratie) en vervolgens gevisualiseerd in het status display via de config file (VoorspelTabellenReport.xml).
- $\checkmark$  Het python script Voorspeltabellen.py draait vanop een dedicated remote script server (s330639) en is automatisch ingepland via de Windows taken planner. De planning is

afgestemd op het schema van beëindiging van de afzonderlijke model runs (Zeeschelde, IJzer, LeieBS, Zenne, Dender, Demer).

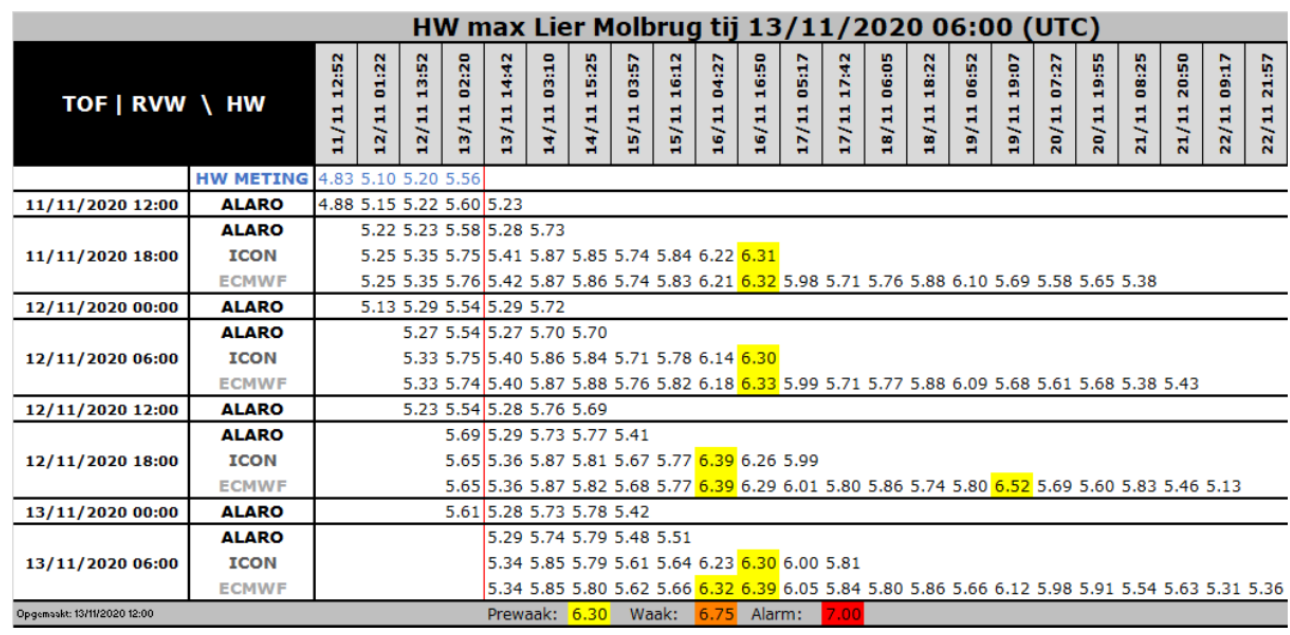

Figuur 4 – Overzicht van het nieuw aangemaakte status display VoorspelTabellen (vb. Lier Molbrug tij).

- <span id="page-11-0"></span>• Er werden bijkomende data geïmporteerd vanuit de Matroos databank van Rijkswaterstaat (via Matroos webservices (https)). Het betreft onder andere volgende aanpassingen:
	- $\checkmark$  De import van extern Rijkswaterstaat (RWS) lange termijn voorspelling en verwachting (dit zijn aparte reeksen) van het peil te Vlissingen en extern lange termijn voorspellingen en verwachtingen van peilen en debieten op 3 stations op de Maas (Lanaken, Maaseik en Sint-Pieter Noord). Het referentieniveau voor de peilen werd omgezet via een processing tussenstap in FEWS. Het betreft een omzetting van +2.35m voor Vlissingen en +2.33 m voor de Maas stations.
	- $\checkmark$  Toevoeging van Matroos import verkleuring (groen, geel, rood) om problemen aan te geven in de System Monitor Display.
	- $\checkmark$  Matroos import opgenomen in een afzonderlijke nieuwe workflow en eveneens mee opgenomen in de configuratie van het forecast window (Topology.xml)[\(Figuur 4\)](#page-12-0). Deze workflow taak werd elke 20 min ingepland.

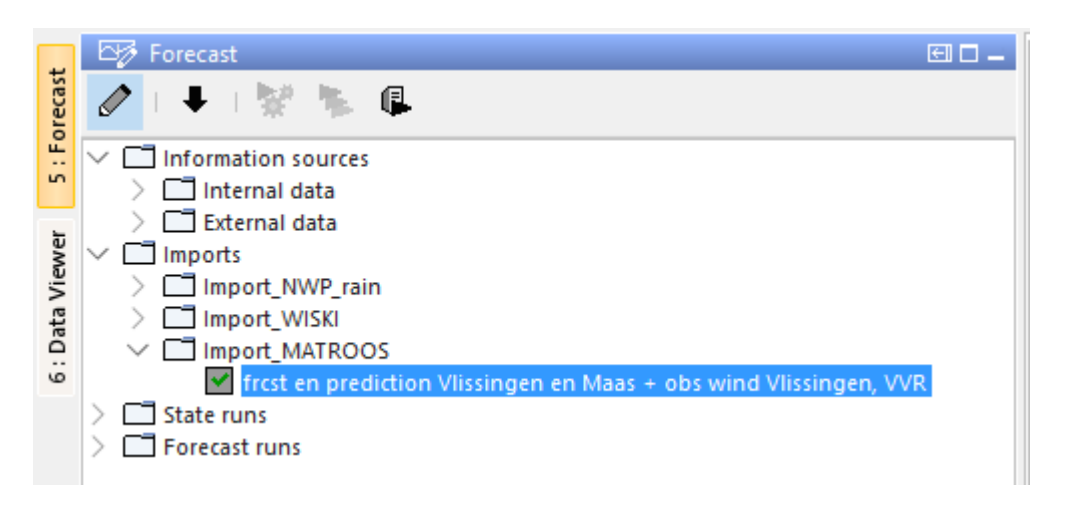

Figuur 5 – Opname van een afzonderlijk "import\_Matroos" workflow in het forecast window.

- <span id="page-12-0"></span> $\checkmark$  De Matroos voorspellingen en verwachtingen te Vlissingen werden mee opgenomen in het data transformatie proces (merging) voor het creëren van de afwaartse modelranden voor de ALARO, ICON en ECMWF voorspelruns van het Zeeschelde model. Deze reeks krijgt de eerste prioriteit.
- $\checkmark$  Hierdoor diende ook de modifier voor Vlissingen (afwaartse rand) aangepast zodat deze de Matroos reeks aanpast aangezien deze nu de eerste prioriteit heeft. Modifier past de Matroos verwachting reeks aan voor ALARO, en de Matroos voorspelling reeks voor ICON en ECMWF.
- $\checkmark$  De Matroos data werden ondergebracht in de juiste bekkens in de data viewer (filters) en staat onder hydrologie/Meetposten/HIC. De Matroos verwachting is ondergebracht in de data viewer onder het station met naam "Vlissingen/Westerschelde – Prediction". De Matroos lange termijn voorspelling is ondergebracht in de Data Viewer onder het station met naam "Vlissingen/Westerschelde – ForecastLT".
- $\checkmark$  De voorspelde data van de Maas uit de Matroos databank worden na import in FEWS ook opnieuw weggeschreven naar csv files op de floodwatch server [\(\\wlfiles\Floodwatch\FEWS\)](file://wlfiles/Floodwatch/FEWS) onder de map …\data\bewawlpmc00\fromfss\Export\CsvVoorspellingen\ExterneBron. Een

python script "FTPexport.py" (draaiend op scriptserver, zie memo 2 Beschrijving van tools voorspeltabellen en ZRXP export) zet deze csv data vervolgens om naar ZRXP formaat voor import in de Wiski databank.

- Het FEWS systeem (zowel stand alone als productie) werd geüpdatet naar een nieuwe softwareversie, nl. versie 2019.02. Gelijktijdig hiermee werd ook de SVN voor de Deltares config (schaduwsysteem) en de FEWS Vlaanderen configuratie op één en dezelfde folder gezet om uitwisselingen éénvoudiger te maken.
- De **ALARO** voorspellingen kwamen beschikbaar in een hogere **4x4 km resolutie** t.o.v. de 7x7 km resolutie voorheen. Dit meer gedetailleerde 4x4 km grid (GRIB-files) werd geïmporteerd en vervangt het voorgaande grid. Alle berekeningen (waar niets aan werd gewijzigd) in FEWS Vlaanderen gebeuren nu uitsluitend op basis van het nieuwe grid. Het oude grid wordt niet meer geïmporteerd en verdwijnt volledig uit de configuratie. De data komt 4 maal per dag binnen op de interface server (…\dataex\KMI2FEWS\ALARO) en van daar geïmporteerd in FEWS.

• Er werd een nieuwe voorspellingsbron toegevoegd voor de wind voorspellingen, namelijk de **ECMWF wind** voorspelling. Deze wordt real time aangeleverd in GRIB files en geïmporteerd in FEWS. De data komt 2 maal per dag binnen op de interface server (…\dataex\KMI2FEWS\ALARO) en van daar geïmporteerd in FEWS. De voorspelling wordt gevisualiseerd in de spatial display [\(Figuur 5\)](#page-13-0). Daarnaast wordt uit dit grid ook de punt wind voorspelling afgeleid voor stations Vlakte van de Raan, Vlissingen, Terneuzen, Hansweert en Prosperpolder. De gemeten wind voor de stations Vlakte van de Raan en Vlissingen werd binnengehaald uit de RWS Matroos databank. De gemeten wind te Hansweert komt nog steeds zoals vroeger uit de Wiski databank. Voor deze drie stations worden meting en voorspelling samengevoegd. Om deze samenvoeging te kunnen realiseren werd de uurlijkse ECMWF wind bij import gedisaggregeerd naar een 10 min tijdreeks. Het is de samengevoegde reeks van Vlissingen die dienst doet als randvoorwaarde in het nieuwe Zeeschelde model (zie WL2020R18°091\_2\_DR2\_Aanpassing Operationele Modellen). Op alle vijf de windstations werden drempels geplaatst overeenkomstig de bestaande methodologie waarbij een gewichtsfactor in functie van de windrichting wordt toegekend aan de windsnelheid. De 5 windstations werden toegevoegd aan de Data Viewer en zijn te visualiseren in de Data Display. De stations werden eveneens toegevoegd als windvaan iconen aan het ALARO en ECMWF GOG status display, allen met drempelverkleuring en doorklik optie naar tijdreeks grafieken [\(Figuur 6\)](#page-14-0).

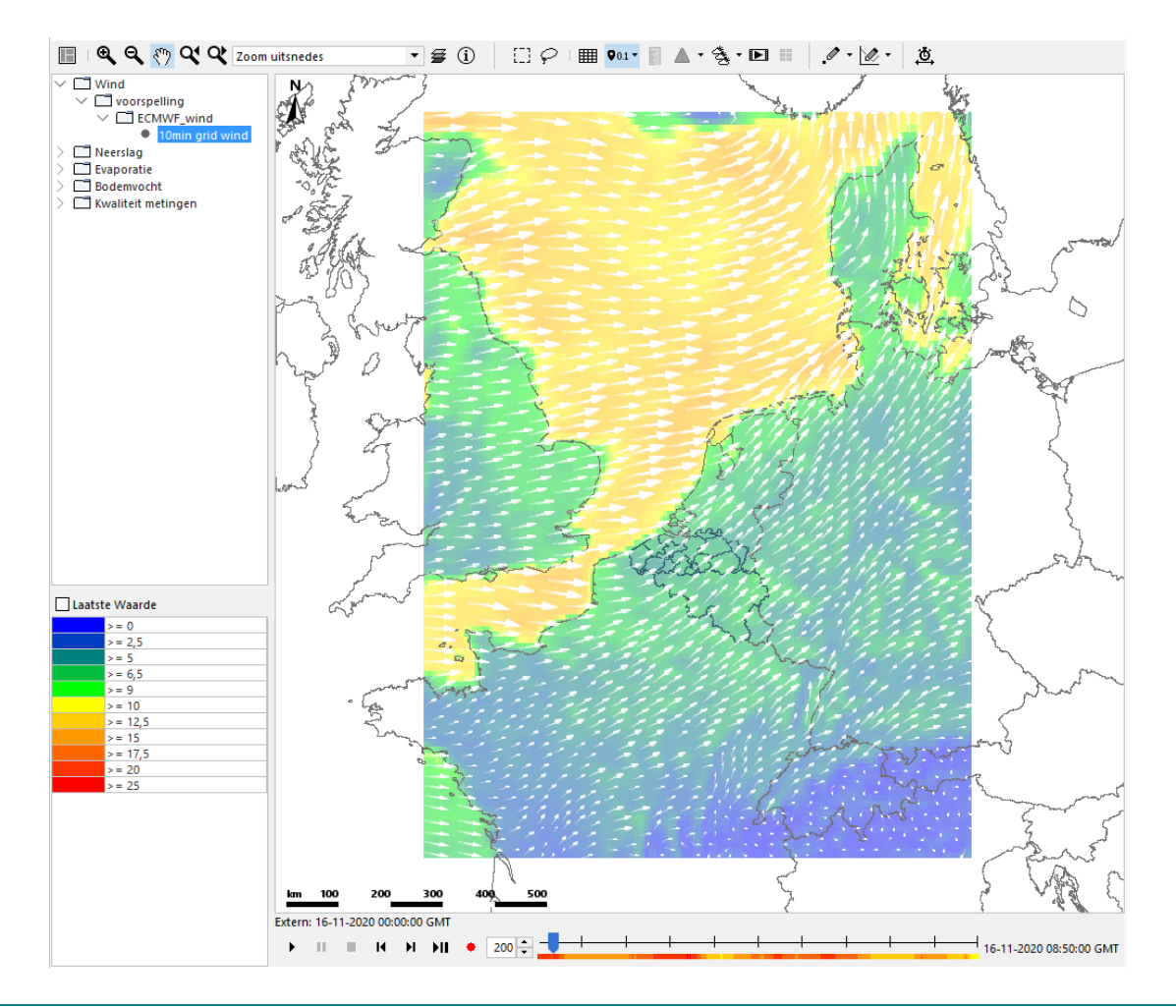

<span id="page-13-0"></span>Figuur 6 – Visualisatie van de ECMWF windvoorspelling in de spatial display.

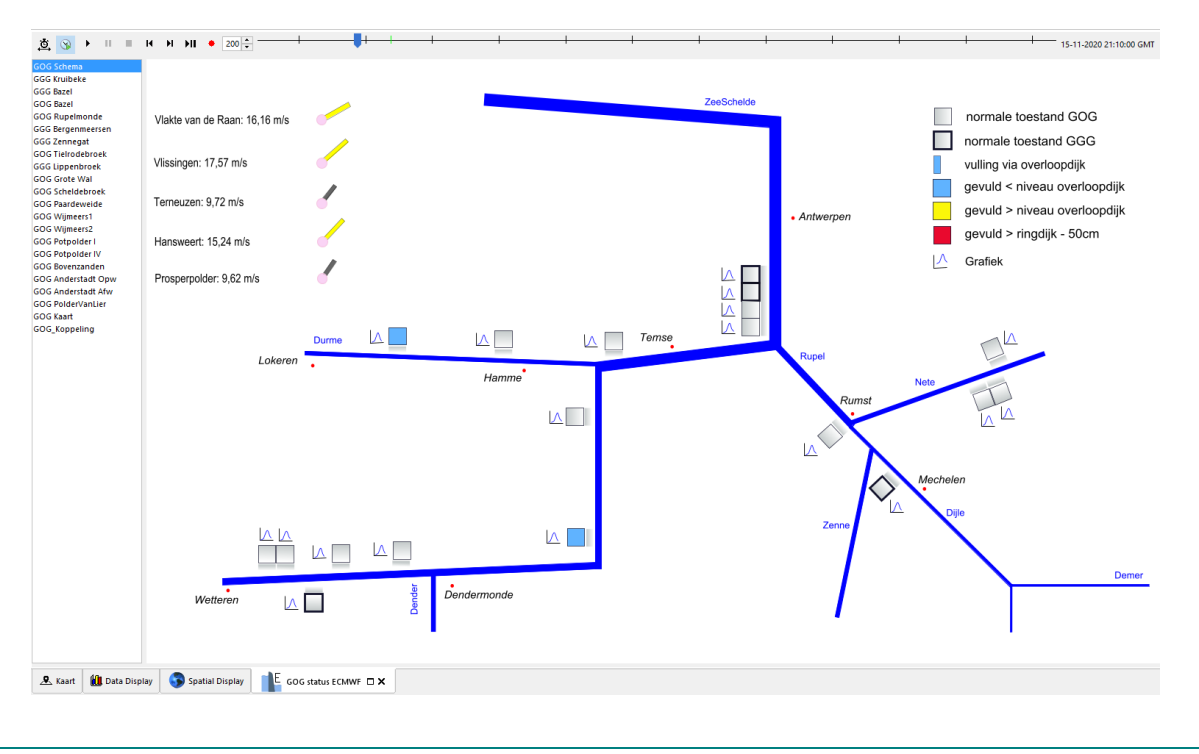

<span id="page-14-0"></span>Figuur 7 – Voorbeeld van windvaan iconen (links bovenaan) met drempelverkleuring in het GOG status display.

• Er werd een nieuwe databron geïmporteerd die dienst doet als gemeten neerslag. Het betreft een radar rainfall merging (RRM) product met resolutie 1x1 km van het KMI met de naam **RadQPE**. Elke 5 min komt een HDF5 file met neerslaggegevens beschikbaar op de interface server (…\dataex\KMI2FEWS\RadQPE). Aangezien de HDF5 file niet kan geïmporteerd worden in FEWS werd er een python data adaptor ontwikkeld. Deze werkt als volgt: De HDF5 file komt eerst in de folder …\dataex\KMI2FEWS\RadQPE\HDF terecht. Vervolgens zet het python script (draaiend op de windows-rekenservers (= de forecasting shells)) (HDFtoASCII.py) deze file om naar ASCII formaat in de folder …\dataex\KMI2FEWS\RadQPE\ASCII en verplaatst de originele HFD5 file naar de folder \dataex\KMI2FEWS\RadQPE\HDFstore. Deze import inclusief adapter draait elke 10 min. De RadQPE neerslag (zie [Figuur 14\)](#page-19-1) wordt daarna omgezet naar bekkengemiddelde waarden en gevisualiseerd in de spatial display. Gedurende een aantal weken werd deze data vergeleken met de bekkengemiddelde waarden afkomstig van de pluviometers. Hieruit bleek dat er een goede overeenkomst was tussen beiden. Er werd beslist om, voor gebruik in de modellen, de RadQPE data op te nemen als 1<sup>e</sup> prioriteit en de pluviometer data als 2<sup>e</sup> prioriteit. Dit daar vooral in Noord-Frankrijk de data-aanlevering sneller is via RadQPE dan wel via de Franse neerslagstations. De bekkenuitmiddeling op basis van de pluviometers (incl. de visualisatie in de spatial display) blijft behouden in FEWS maar geldt dus als een back-up bron. Indien gewenst kunnen in de toekomst de prioriteiten éénvoudig terug omgewisseld worden (aanpassingen dienen te gebeuren in volgende bestanden: Merge\_CA\_Hindcast\_Forecast\_ALARO\_IJzer/Sigma/ZenneDenderDemer.xml te vinden in de map Config\ModuleConfigFiles\Processing). De resultaten van beiden kunnen vergeleken worden in de spatial display, maar er werd eveneens een FEWS dashboard aangemaakt om deze te vergelijken [\(Figuur 7\)](#page-15-0).

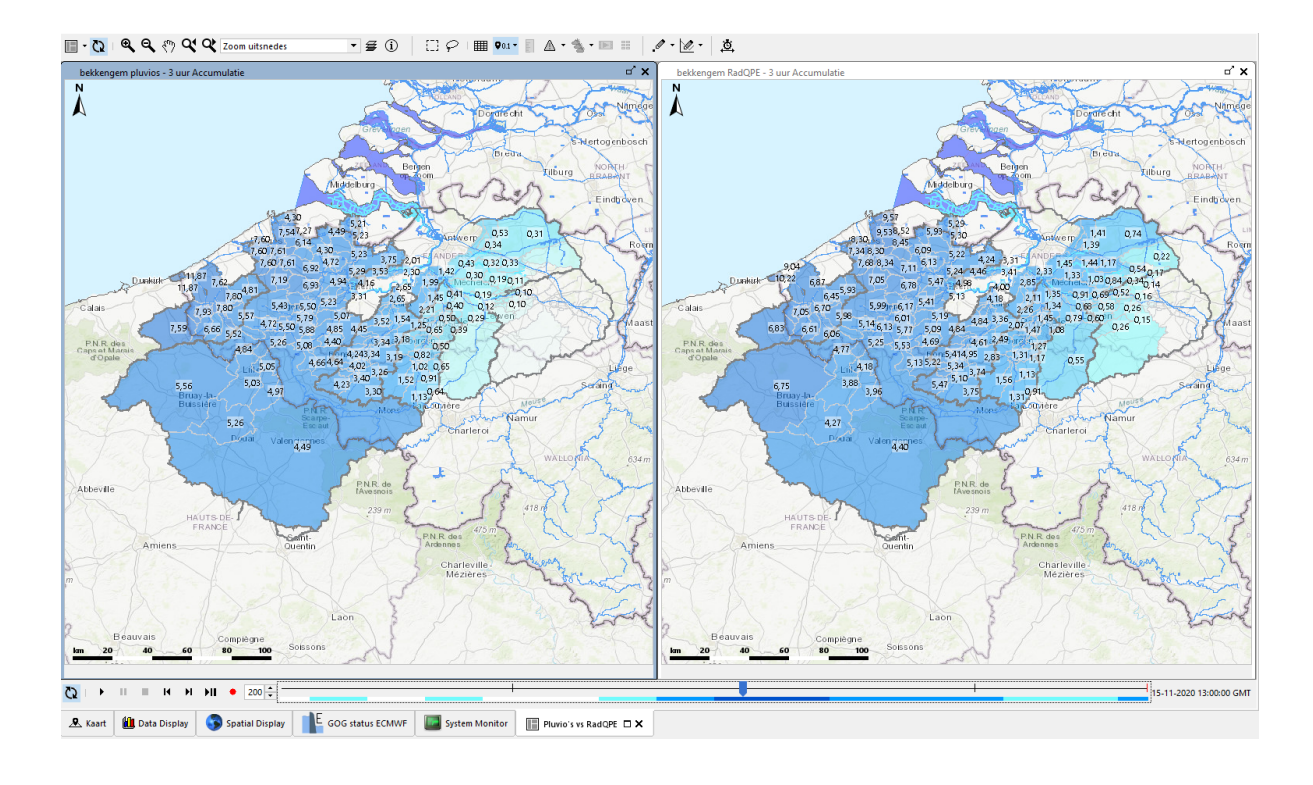

Figuur 8 – Dashboard in FEWS met vergelijking van bekkengemiddelde neerslag op basis van RadQPE (RRM) (rechts) en pluviometers (links).

<span id="page-15-0"></span>• De nieuwe imports RadQPE, ECMWF wind werden geconfigureerd in de file 'SystemMonitorDisplay.xml' met bijhorende verkleuringen zodat ze te controleren zijn in het system monitor display (import status). [Figuur 8](#page-15-1) geeft een overzicht van alle import statussen die te controleren zijn via dit display.

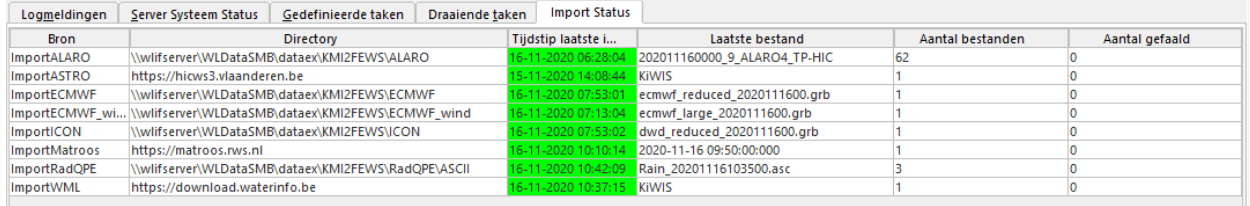

<span id="page-15-1"></span>Figuur 9 – Overzicht van de verschillende Import statussen die geconfigureerd werden in het system monitor display.

• De parameter **L/Lmax** afkomstig uit de resultaten file van het NAM model geeft een inschatting van het bodemvocht in elk bekken. De configuratie van de DHI model adapter werd aangepast zodat voor elk modelbekken deze resultaten worden uitgelezen en geïmporteerd in FEWS. De visualisatie van deze data gebeurt in de spatial display [\(Figuur 9\)](#page-16-0). Er werd een dashboards aangemaakt waar het bodemvocht van de drie verschillende modelruns (ALARO, ICON en ECMWF) vergeleken wordt. Daarnaast werd ook een dashboard aangemaakt voor vergelijking tussen regen en bodemvocht voor ALARO en ECMWF.

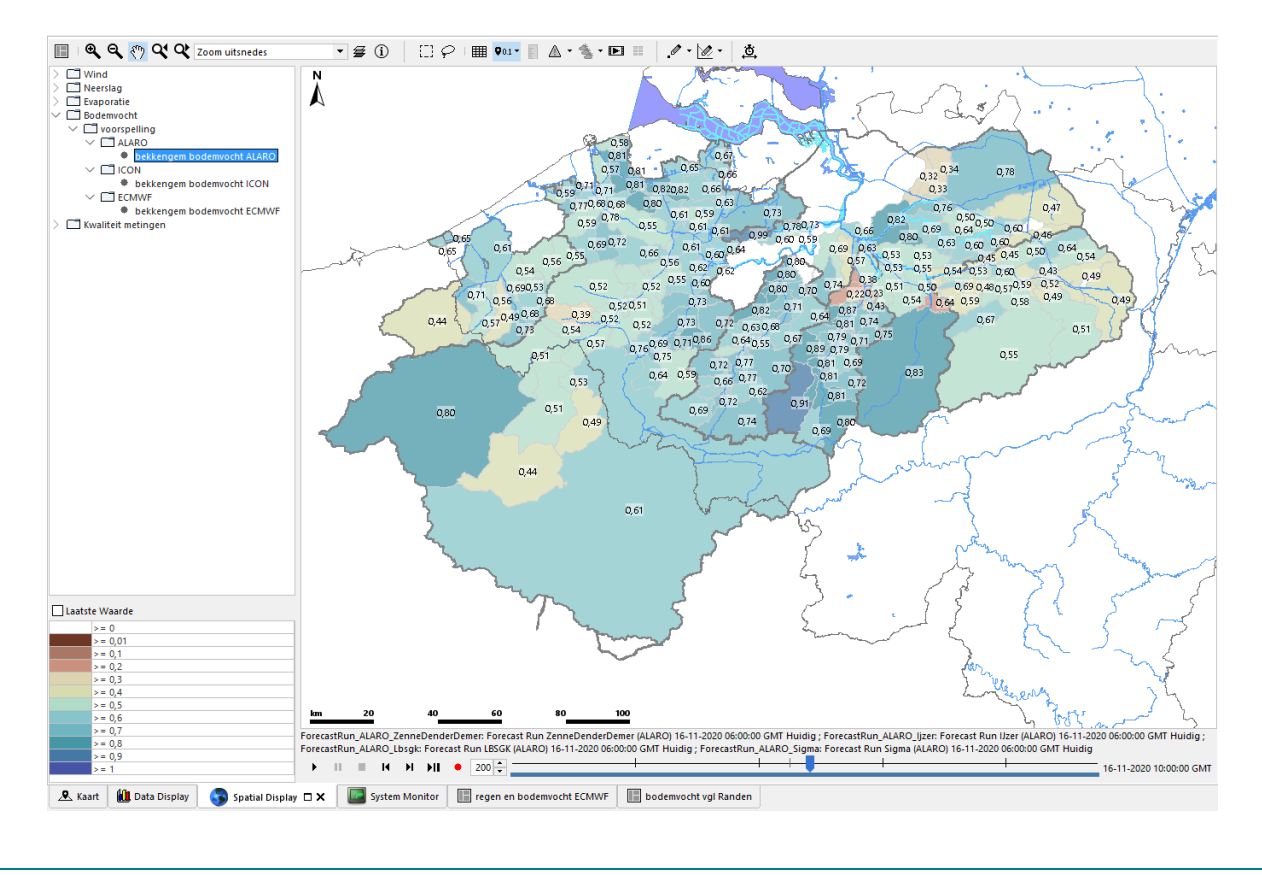

Figuur 10 – Visualisatie van bodemvocht (L/LMAX uit NAM model) in de spatial display.

- <span id="page-16-0"></span>• Aan de grafieken van de Yami stations in de FEWS favorieten (data display) werden enkele zaken toegevoegd. Het betreft:
	- **Opzet** reeksen die de opzet van de meting en voorspellingen (ALARO, ICON, ECMWF) t.o.v. de astro reeksen weergeven. Dit geldt dus zowel voor de historische als toekomstige periode.
	- **Residu** reeksen die het verschil tussen de modelresultaten (ALARO, ICON, ECMWF) en de metingen weergeven. Dit geldt enkel voor de historische periode.

[Figuur 10](#page-16-1) geeft een voorbeeld van deze reeksen voor het tij-station in Antwerpen.

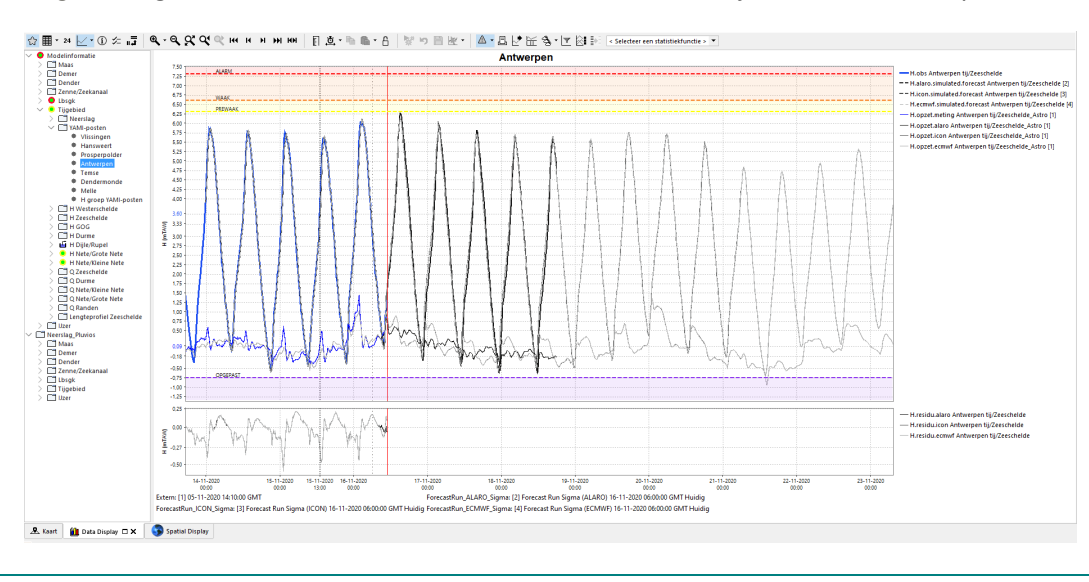

<span id="page-16-1"></span>Figuur 11 – Visualisatie van opzet en residu berekening voor tij-station Antwerpen in de data display (favorieten).

- Om de resultaten van de **mike11 modelruns** sneller beschikbaar te hebben én consistentie te bereiken in de weergave van neerslag, waterstand en afvoeren in de data display werd beslist om deze workflows **op te splitsen**. Voorheen draaide de workflow van het IJzer model parallel aan de workflow van de modelgroep Zeeschelde-Zenne-Dender-Demer-LBSGK. Dit betekende dat het IJzer model wel voldoende snel beschikbaar was maar dat de resultaten van alle modellen uit de modelgroep slechts beschikbaar waren aan het einde van deze workflow. Dit was ongeveer een uur na de start voor de ALARO run, 1u20 min voor de ICON run en bijna 2uur voor de ECMWF run. Daarnaast werd bij de neerslagimport meteen de omzetting naar bekkenneerslagen uitgevoerd waardoor deze niet in overeenstemming waren met resulterende waterstand en debietvoorspellingen. Daarom werd de workflow van de modelgroep opgesplitst in drie delen: een workflow voor de model run Zeeschelde (=Sigma), een workflow voor de modelgroep run Zenne-Dender-Demer en een workflow voor de model run LBSGK. [Figuur 12](#page-17-0) toont een overzicht van het nieuwe schema en de tijdstippen van beschikbaarheid in FEWS t.o.v. het oude schema. Hieruit blijkt dat er een aanzienlijke tijdswinst is, voornamelijk voor het Zeeschelde model. Voor de state runs werd het schema niet aangepast aangezien tijdswinst hier weinig relevant is én de voorspelde neerslag geen rol speelt. Aansluitend bij de aanpassing werden ook alle processing stappen in deze workflow, net voor of na de run, opgesplitst. Het betreft:
	- $\checkmark$  Merging van historische en voorspelde bekkenuitmiddeling van neerslag.
	- $\checkmark$  Accumulatie op de gemeten en voorspelde bekkenneerslagen.
	- $\checkmark$  Merging van gemeten en voorspelde data voor de modelranden.
	- $\checkmark$  Export van gebiedsgemiddelde neerslag en voorspellingsresultaten naar csv files. Deze worden o.a. gebruikt voor opmaak voorspeltabellen.

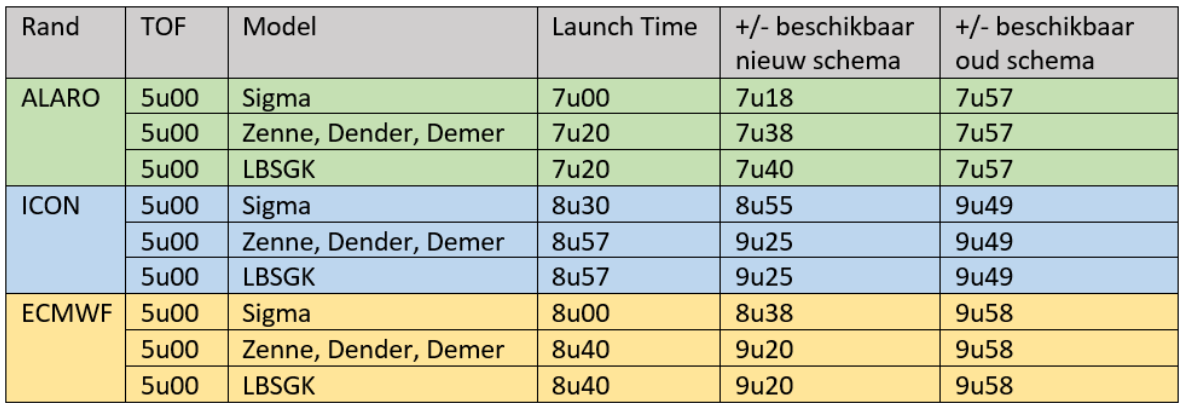

<span id="page-17-0"></span>Figuur 12 – Overzicht nieuw schema van voorspellingsruns met opgesplitste workflows. (Tijden uitgedrukt in UTC)

- Er werd een optimalisatie doorgevoerd met betrekking tot de samengevoegde gemeten en voorspelde bekkengemiddelde neerslag. Voorheen bevatte de gemeten reeks een 15min tijdstap en de voorspelde een 60 min tijdstap. Na samenvoeging ontstond een 15 min tijdreeks waarbij de 60 min neerslag van de voorspelde reeks telkens in het eerste kwartier viel. Dit zorgde voor een artificieel gepiekt patroon. Om dit op te lossen werd een bijkomende transformatie toegevoegd die de voorspelde reeks desaggregeert van 60 min naar 15 min.
- Het runnen van het Zeeschelde model via het forecast window werd aangepast zodat het mogelijk is dit te draaien zonder dat alle opwaartse modellen vooraf moeten draaien. Deze aanpassing werd doorgevoerd in de files Topology.xml, TopologyGroup\_MODELLEN\_ALARO.xml, TopologyGroup\_MODELLEN\_ICON.xml, TopologyGroup\_MODELLEN\_ECMWF.xml.
- In de logmeldingen van de system monitor display verscheen regelmatig een error melding die zegt dat een bepaalde folder niet kon opgekuist worden. De reden was dat het pad naar deze folder foutief was gedefinieerd in de configuratie van de model adapter. De CleanUp tag van de xml file werd aangepast naar '.\model\INPUTTIMESERIES\\*.\*' zodat de opkuis wel correct wordt uitgevoerd en de error melding verdwijnt.
- De gemeten **klepstand** van de beide stuwen te **Evergem** kwamen beschikbaar in Wiski en via de HIC webservices werden deze geïmporteerd in FEWS Vlaanderen (WML import). De waarde van de klepstand in Wiski is ten opzichte van het drempelpeil (=referentieniveau). Door de mTAW hoogte van de drempel (1.1 mTAW) op te tellen bij de waarde werd in FEWS de klepstand in mTAW bekomen. De ruwe klepstand data, de omgezette mTAW waarde en de waarden die het model uiteindelijk gebruikt kunnen gevisualiseerd in de FEWS data display [\(Figuur 13\)](#page-18-0). De gemeten klepstanden in mTAW worden vervolgens doorgegeven aan het LBSGK model via omzetting in dfs0 files. Het model draait nu standaard met de gemeten klepstand. Daarnaast werd voor deze beide stuwen een **modifier toegevoegd** die het mogelijk maakt om de klepstand manueel aan te passen. Zo kan bijvoorbeeld door de klepstand op -10 mTAW in te stellen er voor gezorgd worden dat terug met de automatische regeling wordt gerekend.
- De bestaande modifiers werden gecontroleerd en waar nodig bijgesteld. Zo werd de modifier van Vlissingen aangepast (zie boven) en werden de dummy tijdreeksen die worden aangemaakt door de modifiers, om de automatische regeling te activeren, op -10 mTAW gezet. Voorheen stonden deze op -10000 mTAW wat leidde tot visueel moeilijk te overschouwen grafieken. Aangezien -10 mTAW voor alle controle structuren reeds voldoende is om over te schakelen op de automatische regeling werd dit aangepast.

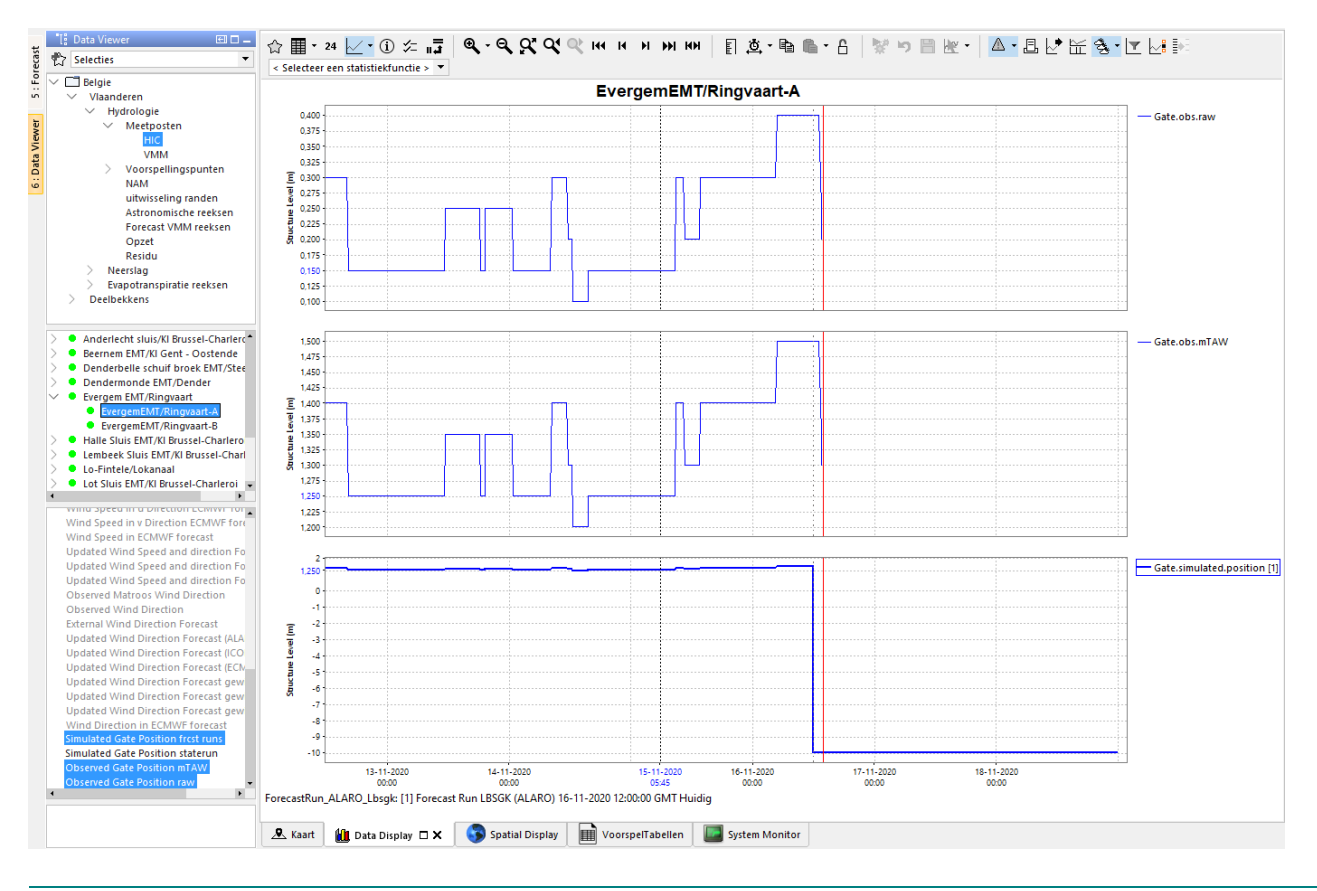

<span id="page-18-0"></span>Figuur 13 – Visualisatie van de gemeten klepstand te Evergem in de data display

### <span id="page-19-0"></span>1.3 Aanpassingen van grafische aspecten

• **Smoothing** van het neerslag kleurenpalet in de spatial display. Deze optie werd geconfigureerd en zorgt ervoor dat er een grotere schakering is van kleurtinten zodat beter onderscheid kan gemaakt worden tussen bv. meer en minder intense regenbuien [\(Figuur 14\)](#page-19-1). Daarnaast werd ook het neerslagpalet aangepast waarbij de grijze kleur bij zeer lage neerslaghoeveelheden werd vervangen door een licht blauwe kleur.

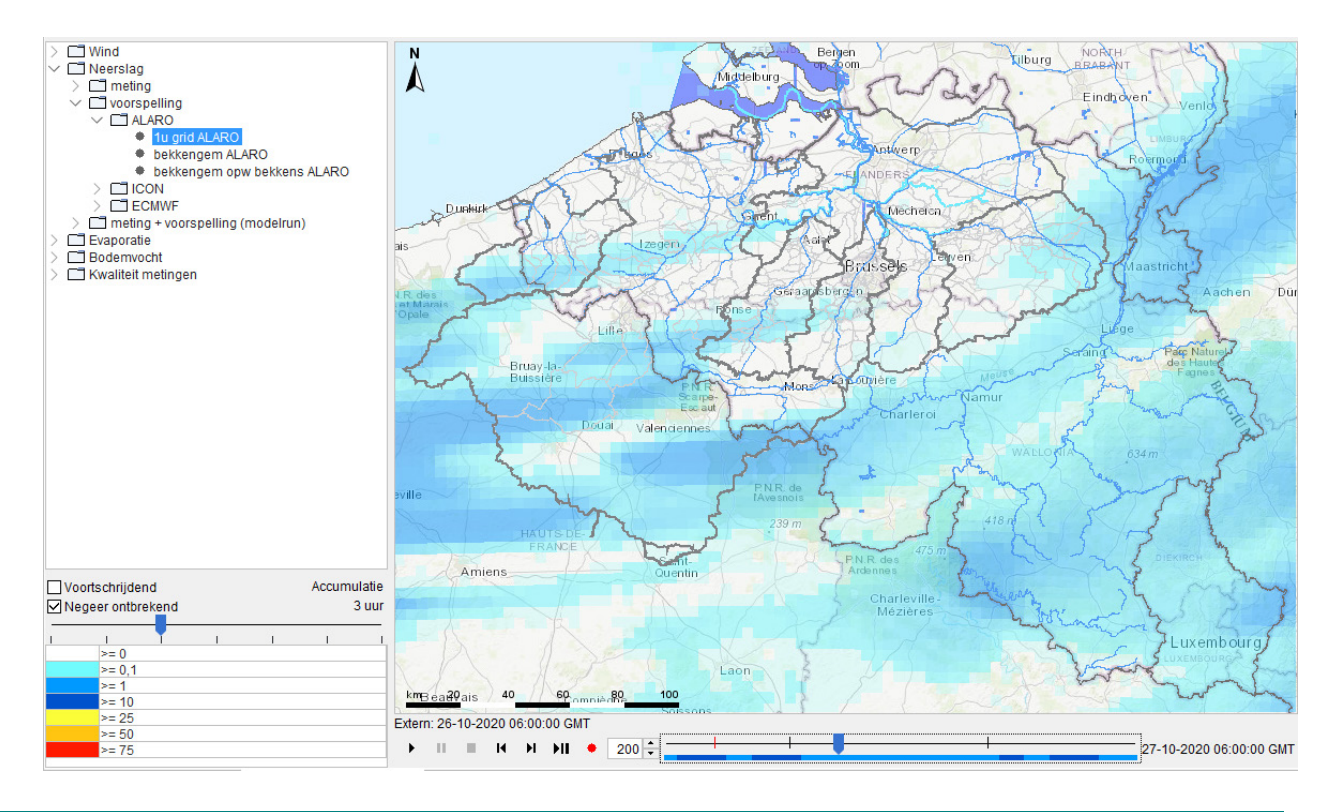

<span id="page-19-1"></span>Figuur 14 – Voorbeeld van een neerslag kleurenpalet met smoothing actief. Het betreft hier RadQPE (RRM) neerslag data.

- Indeling van de filters in de **dataviewer** werd herbekeken en meer logisch ingedeeld zowel op niveau Vlaanderen als op niveau van de deelbekkens. Zo bijvoorbeeld:
	- Werd binnen 'hydrologie' een verdere opdeling gemaakt tussen VMM en HIC stations en tussen 'Voorspellingspunten' en 'Voorspellingspunten GOG'
	- Werden de 'Astronomische reeksen' en de 'Forecast VMM reeksen' onder gebracht in een aparte folder (enkel op niveau Vlaanderen).
- De indeling van de **favorieten** lijst in de data display werd aangepast zodat modelinformatie (gebiedsgemiddelde neerslag, Q en H) waarmee de modellen draaien gescheiden wordt van metingen (pluviografen) die actueler zijn omdat ze veel vaker binnenkomen [\(Figuur 15\)](#page-20-0). Daarnaast werd in deze beide datasets de informatie van Maas toegevoegd onder een aparte folder en werden ook alle nieuwe stations toegevoegd in de favorieten lijst.
- De figuur met het GOG overzicht werd geactualiseerd en gevisualiseerd in FEWS Vlaanderen via het GOG status display.
- Er werd een shape toegevoegd aan de configuratie met overzicht van de actuele GOG's en GGG's in het sigma gebied [\(Figuur 16\)](#page-20-1). Er werd een tooltip geconfigureerd die de naam van het overstromingsbekken geeft. Dit kan door te klikken op het gebied nadat het  $(i)$  icoon eerst geactiveerd werd.

• Er werd een **snelkoppeling** geconfigureerd zodat bij klikken op een station in de map display wordt doorgelinkt naar het overeenkomstig station in de favorieten (GroupDisplay.xml). Dit is enkel het geval voor stations die effectief opgenomen zijn in de favorieten, niet voor bijvoorbeeld bekkengemiddelden neerslag en evaporatie van de opwaartse bekken of windstations zoals bv. Vlakte van de Raan en Vlissingen.

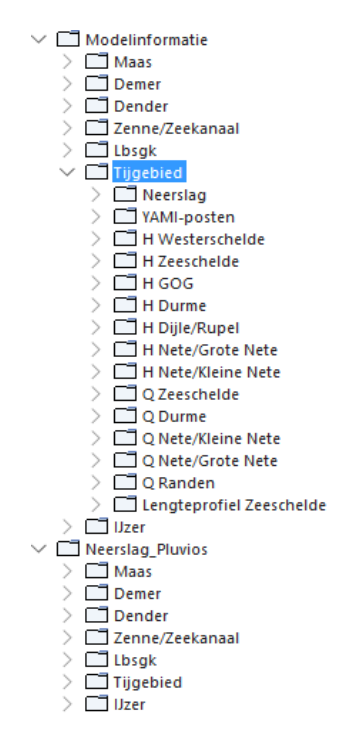

<span id="page-20-0"></span>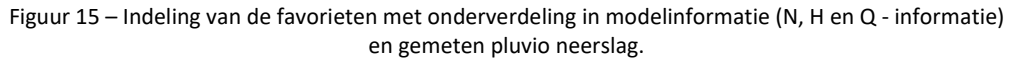

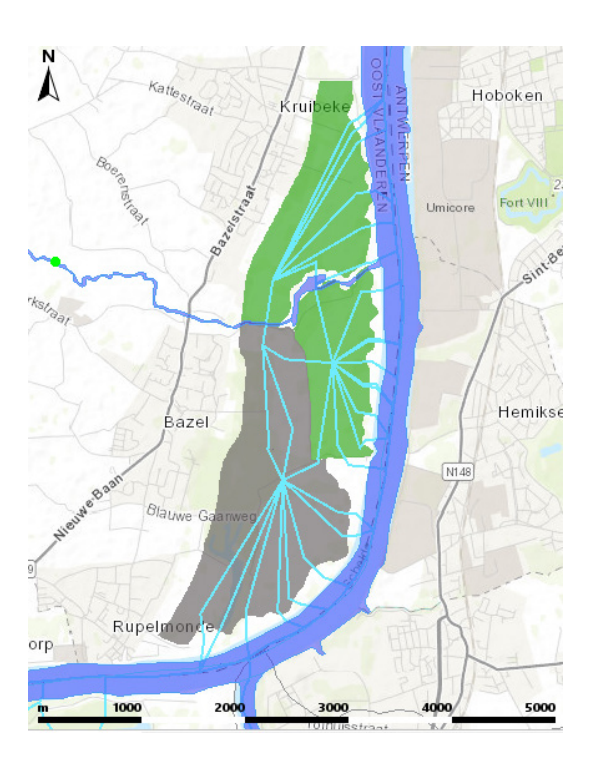

<span id="page-20-1"></span>Figuur 16 – Voorbeeld van shape met GOG's en GGG's in FEWS display (vb. KBR).

- Er werden nieuwe shapefiles opgeladen met indeling van de subbekkens voor Demer, Zenne en Zeeschelde zodat deze 1 op 1 zijn afgestemd op de bekkens in de betreffende NAM modellen.
- Naast het bestaande schematic status display (SSD) met **GOG status** ALARO werd een tweede gelijkaardig display opgesteld voor GOG status ECMWF. Beide displays werden gecontroleerd en herwerkt [\(Figuur 17\)](#page-21-0). Zo werden:
	- $\checkmark$  Extra polygonen toegevoegd die verkleuren bij vulling via de overloopdijk.
	- $\checkmark$  De legende aangepast zodat GGG's onderscheiden worden van GOG's.
	- $\checkmark$  Nieuwe drempels ingesteld met kleuren: "normale toestand" (grijs), "gevuld < niveau overloopdijk" (blauw), "gevuld > niveau overloopdijk" (geel), "gevuld > ringdijk – 50cm" (rood).
	- $\checkmark$  Overloopdijken in de dwarsprofielen werden in de figuur tekst en geometrie aangepast naar de hoogte van GOG werking mogelijk uit de vertaaltabel [\(Figuur 2\)](#page-8-1). Deze komen niet altijd overeen met de hoogtes in het Mike11 model.
	- Er werd een nieuw icoon gekoppeld aan deze displays (ALARO:  $\mathbb{P}$ , ECMWF:  $\mathbb{P}$ ).

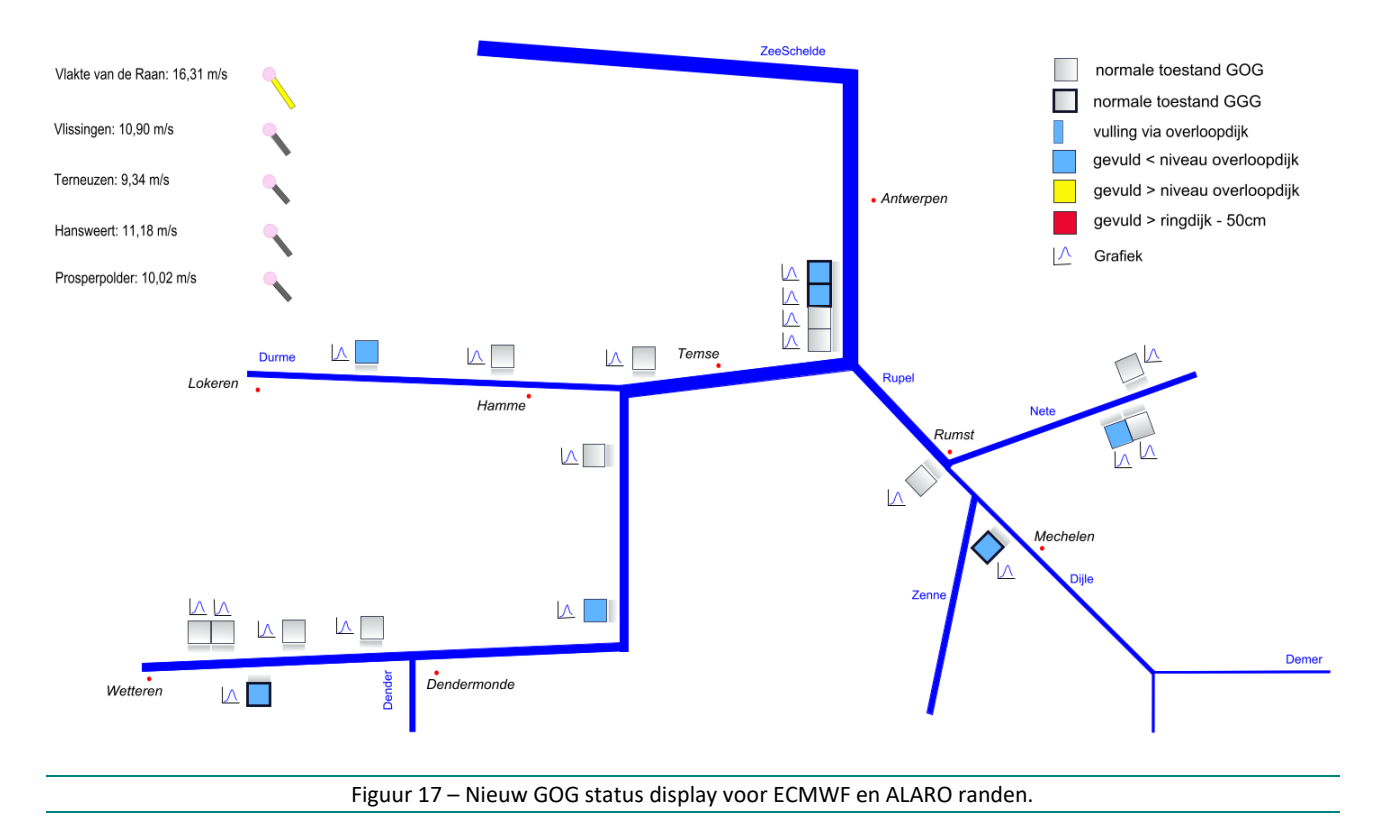

- <span id="page-21-0"></span>• Het schematic status display (SSD) met de debietsverdeling rond Gent "**Q LBSGK**" voor de ALARO
- rand werd gecontroleerd en aangepast [\(Figuur 18\)](#page-22-0). Zo werden:
	- $\checkmark$  De prewaak, waak en alarm drempels op Q verwijderd en vervangen door een nieuwe drempel "opgepast".
	- $\checkmark$  Gemeten en voorspelde waterpeilen in Oostende en Zeebrugge toegevoegd.
	- $\checkmark$  Verkleuring van de drempels ingesteld op "instantaneous" in plaats van via een ingestelde "time window" voorheen. Dit om beter het moment van overschrijding te kunnen detecteren en om éénduidig te zijn met het GOG status display, waar dit ook op "instantaneous" is ingesteld.
	- Fr werd een nieuw icoon gekoppeld aan deze display ( $\mathbb{R}$ ).

Hier werd geen aparte display opgemaakt voor ECMWF.

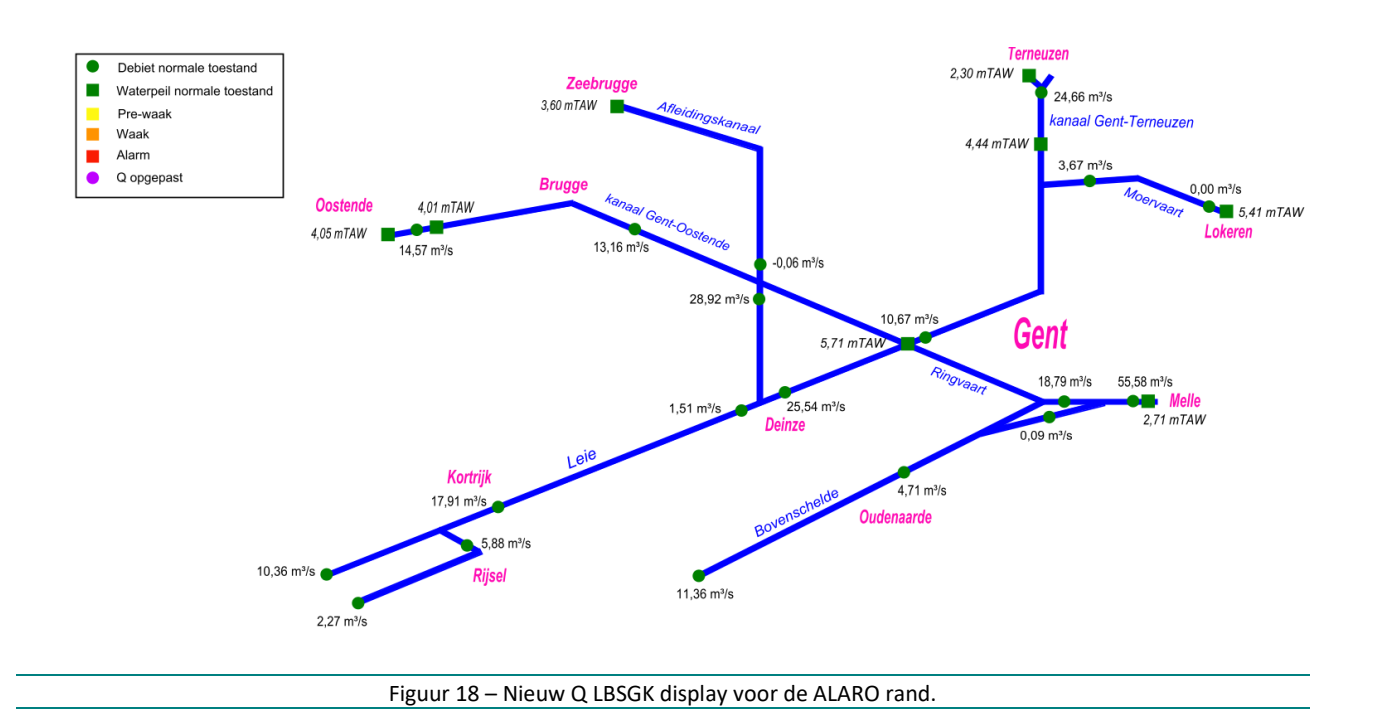

- <span id="page-22-0"></span>• Er werden enkele nieuwe achtergrond basiskaarten via WMS toegevoegd aan de layers in de spatial en map display waaronder bv. de ArcGIS Topo Map en de ArcGIS LightGray Topo Map. Daarnaast werden enkele overbodige kaarten verwijderd.
- De near real time radarbeelden van de KNMI radar werden toegevoegd in de spatial display (onder neerslag - meting) [\(Figuur 19\)](#page-22-1).

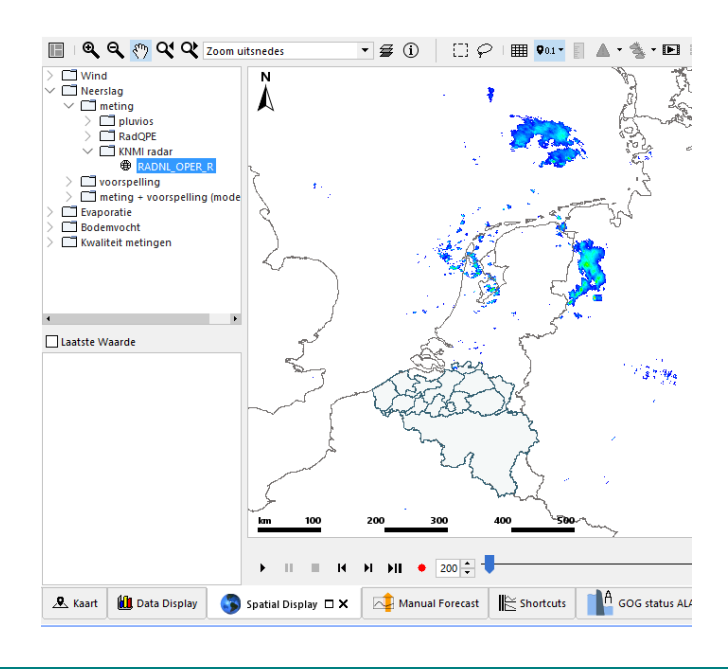

Figuur 19 – Radarbeelden van KNMI radar in de spatial display.

<span id="page-22-1"></span>Er werden een aantal dashboards samengesteld die verschillende views uit de spatial display combineren. De 'dashboard.ini' file, die deze configuratie bevat, werd toegevoegd in de RootConfigFiles folder samen met de verwijzing naar deze file in de oc\_clientConfig.xml. Deze dashboard kunnen makkelijk door de user zelf aangepast of verwijderd worden indien gewenst. [Figuur 7](#page-15-0) werd hierboven reeds besproken en is een voorbeeld van een dergelijk dashboard.

DEPARTEMENT MOBILITEIT & OPENBARE WERKEN Waterbouwkundig Laboratorium

Berchemlei 115, 2140 Antwerpen T +32 (0)3 224 60 35 F +32 (0)3 224 60 36 waterbouwkundiglabo@vlaanderen.be www.waterbouwkundiglaboratorium.be